# **CATALL**

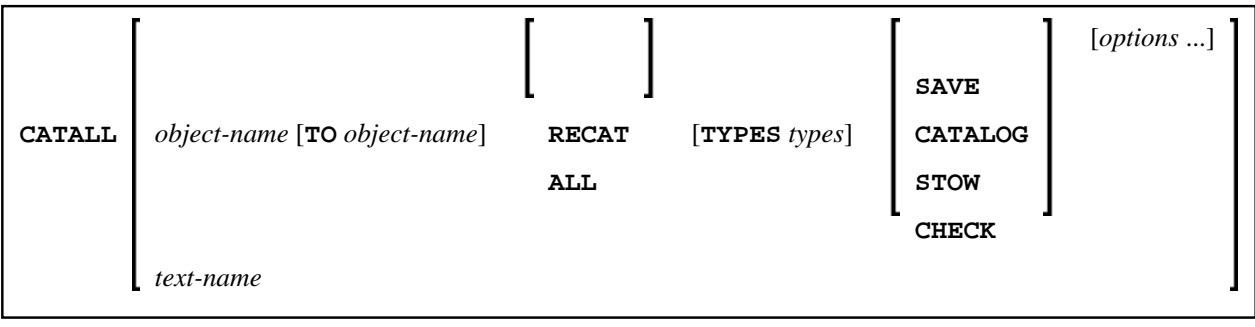

This command is used to store all objects in the current library in source and/or object form.

When you enter the CATALL command without any additional options, the **Catalog Objects in Library** screen is displayed, which you use to perform the functions described below. You can also issue the CATALL command directly using the [command syntax](#page-3-1) shown above.

You can also select functions on the **Catalog Objects in Library** screen by default using the subprogram CATALLU2. In addition you may enable CATALLU2 to be called in batch or command mode. The subprogram is delivered in source form in library SYSTEM (FNAT). To activate the subprogram, modify it as described in its source, then catalog it and copy it to SYSLIB. The subprogram is called before the **Catalog Objects in Library** screen is output.

See also *Object Naming Conventions* in the *Using Natural* documentation.

This chapter covers the following topics:

- [Catalog Objects from/to](#page-0-0)
- [Recatalog Only Existing Modules, or Catalog All Sources](#page-1-0)
- [Select Object Types](#page-1-1)
- [Select Function](#page-1-2)
- [Select Options](#page-1-3)
- [Selection List](#page-2-0)
- [Direct Command Syntax](#page-3-1)

# <span id="page-0-0"></span>**Catalog Objects from/to**

If you wish CATALL to be performed for *all* objects of the selected types in the current library, specify an asterisk (\*) as object name in the **from** field.

If you wish CATALL to be performed for a certain range of objects, you can use asterisk notation (\*) and wildcard notation (?) for the name in the **from** field, as described for the system command LIST.

You can also specify a start setting and an end setting for a certain range of objects by entering corresponding object names (without asterisk or wildcard notation) in the **from** and **to** fields.

Instead of entering settings in these fields, you can also select objects from a [selection list.](#page-2-0)

Moreover, you can use the **from** field to enter the name of an object of type text which contains a list of CATALL commands. The CATALL commands contained in the text will then be executed. You can either create such a text manually or have it created automatically when you use the [selection list.](#page-2-0)

### <span id="page-1-0"></span>**Recatalog Only Existing Modules, or Catalog All Sources**

This option only applies to the functions Catalog and Stow:

- If you mark the first of the two fields, only those objects for which object modules already exist in the current library will be cataloged again; objects which only exist in source form will not be cataloged.
- If you mark the second of the two fields, *all* selected objects will be cataloged.

#### **Note:**

This option does not apply to objects of type copycode and text.

## <span id="page-1-1"></span>**Select Object Types**

By default, CATALL applies to objects of all types in the current library (all object types are marked with X).

If you wish objects of a certain type not to be processed by CATALL, overwrite the respective X with a blank.

#### <span id="page-1-2"></span>**Select Function**

You can select one of the following functions to be applied to the selected objects: SAVE, CATALOG, STOW or CHECK. The functions correspond to the system commands of the same names.

#### **Note:**

Objects of type copycode and text will be saved, even if you select Stow. They will not be saved, if you select Catalog.

### <span id="page-1-3"></span>**Select Options**

You can select one or more of the following options for CATALL processing:

<span id="page-2-0"></span>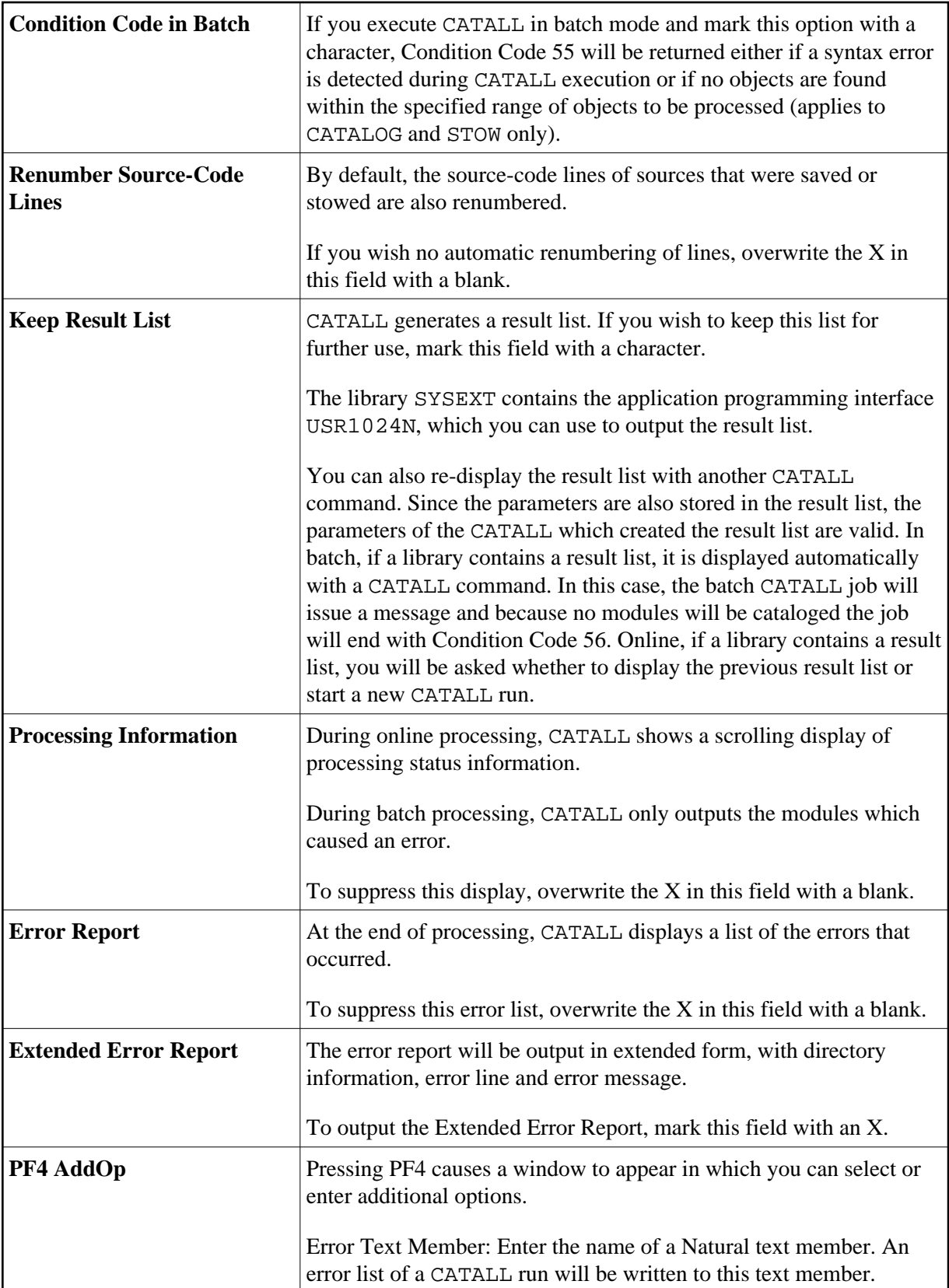

### <span id="page-3-0"></span>**Selection List**

If you wish to use CATALL only for certain objects, you can select these objects from a selection list.

To do so, first make the desired specifications under Select Function and Select Options, and then press PF5. A list of the objects stored in the current library is displayed.

The list corresponds to that of the system command LIST. Scrolling the selection list and the specification of new selection criteria on the list is also done in the same way as with the LIST command.

On the list, select the desired objects by marking them with a character in the column Cmd. To simultaneously select *all* objects of the current selection list, press PF5. You can then scroll the list, specify other selection criteria, and select further objects.

When you have selected all objects you wish to process, press PF3.

A window is displayed which allows you to store the selected set of objects so that you can re-use it in other CATALL processing:

- If you enter a name in the window, the selected set of objects will automatically be stored (in the form of CATALL commands) in an object of type text of that name. You can later use that text name in the field **[Catalog Objects from](#page-0-0)** of the **Catalog Objects in Library** screen.
- If this is not desired, press ENTER without entering anything in the window.

CATALL will then begin to process the selected objects.

### <span id="page-3-1"></span>**Direct Command Syntax**

For the various specifications you can make on the **Catalog Objects in Library** screen, there are also corresponding options which you can specify directly with the system command CATALL:

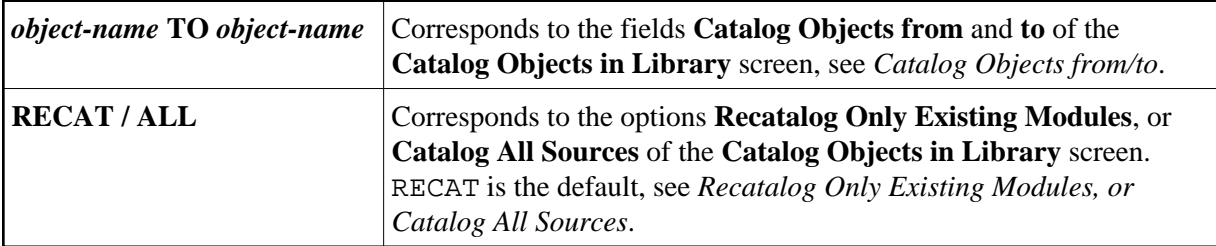

<span id="page-4-0"></span>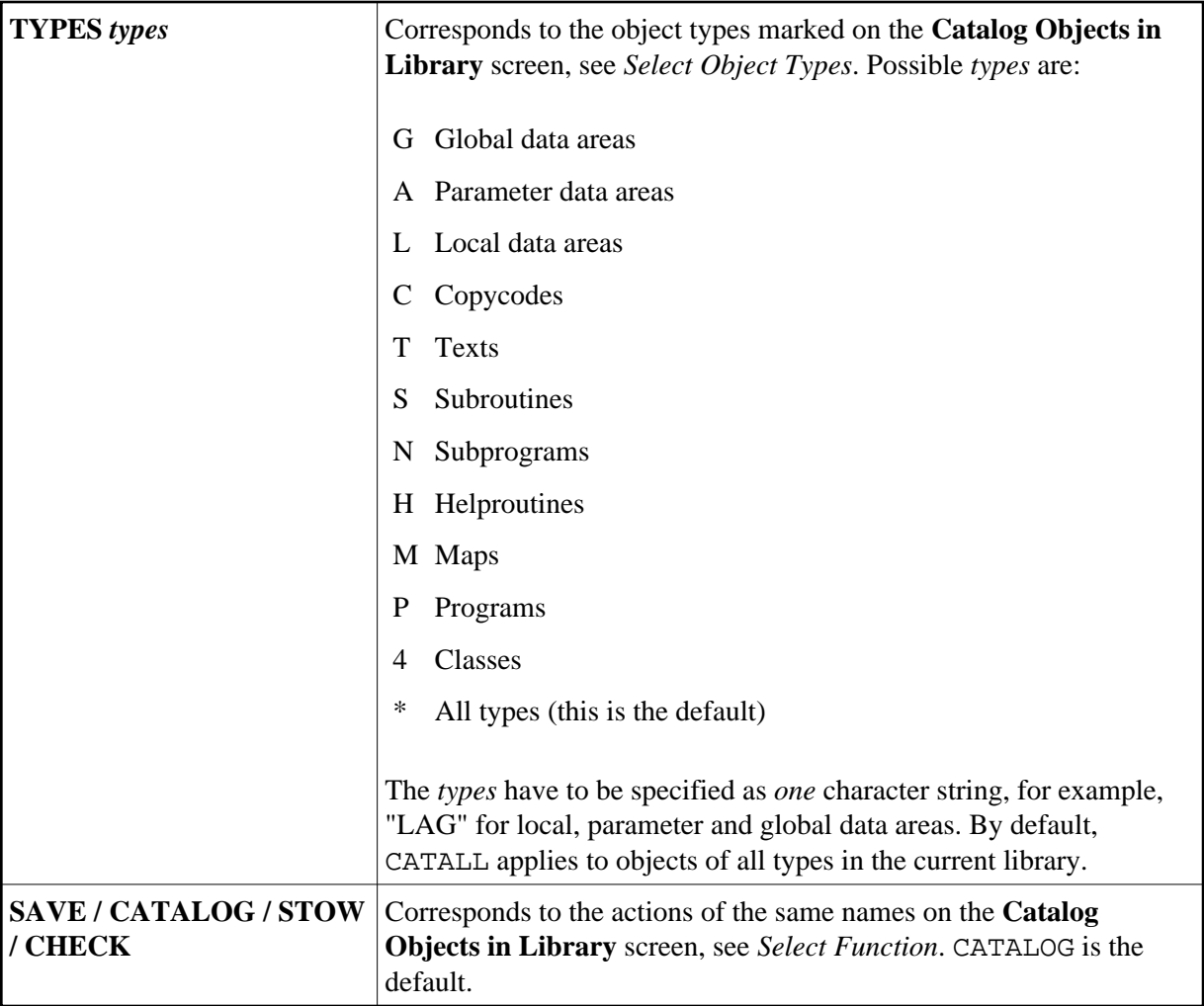

<span id="page-5-0"></span>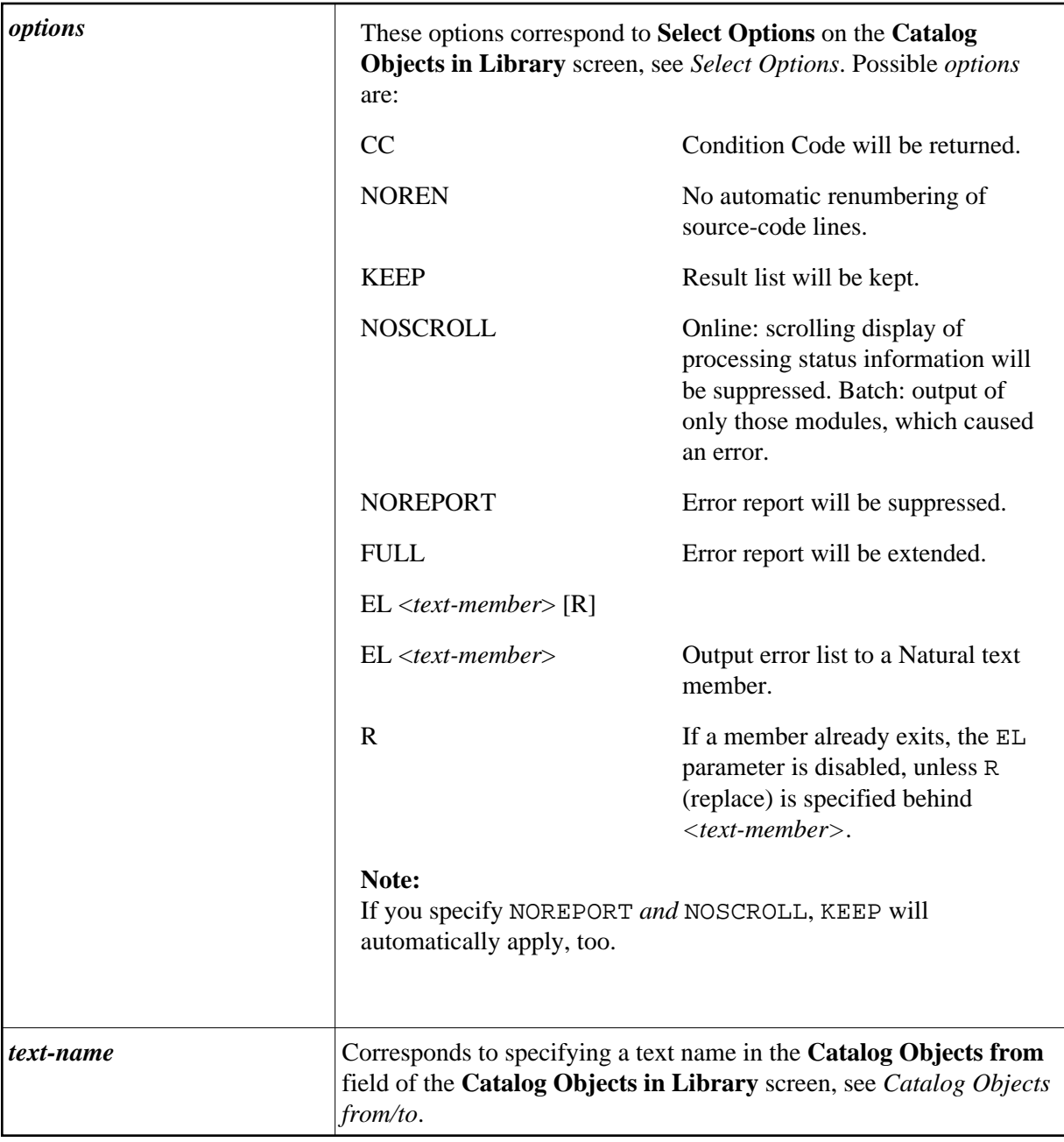

Examples:

#### **• To stow only objects for which object modules already exist**

Enter the following command:

**CATALL \* STOW KEEP CC NOREN** 

The above command is with implicit RECAT and has the same effect as the following command.

**CATALL \* RECAT STOW KEEP CC NOREN** 

#### **To stow all objects**

• Enter the following command:

**CATALL \* ALL STOW KEEP CC NOREN**

#### **Note:**

The individual command components must be separated from one another either by a blank or by the input delimiter character (as defined with the session parameter ID).